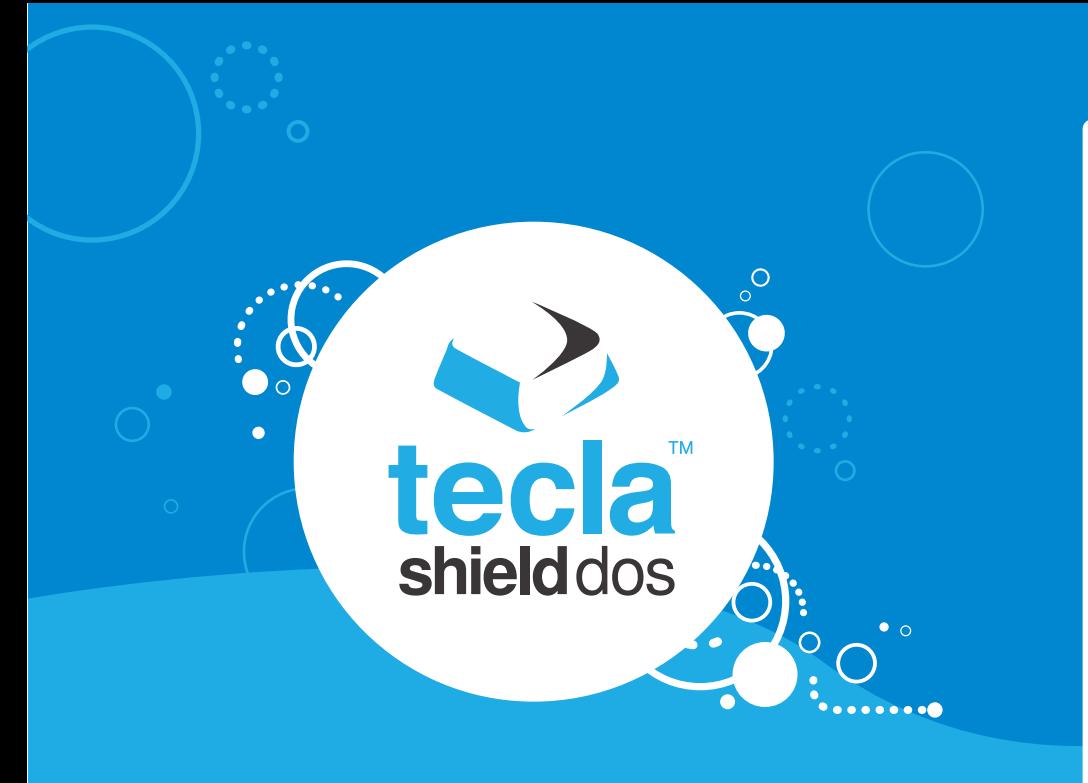

# **Getting Started with your Tecla Shield**

- **o** Getting Started
- **o** Connecting the Tecla Shield DOS
- **o** The Hardware

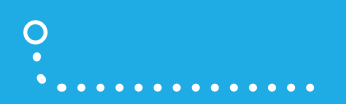

# **Getting Started**

 $\circ$ 

 $\overline{O}$ 

 $\begin{pmatrix} 1 \\ -1 \\ 0 \end{pmatrix}$ 

#### *When you first turn on your Tecla Shield, the status indicator light will start to blink.*

The colour of the blinking indicates the current mode. You can change the mode as described in "Connecting the Tecla Shield DOS" section, but first, you will want to decide which mode is right for you. Please refer to the table below for a short description of each of the modes. For detailed instructions on how to use each mode, please refer to the corresponding section of the guide.

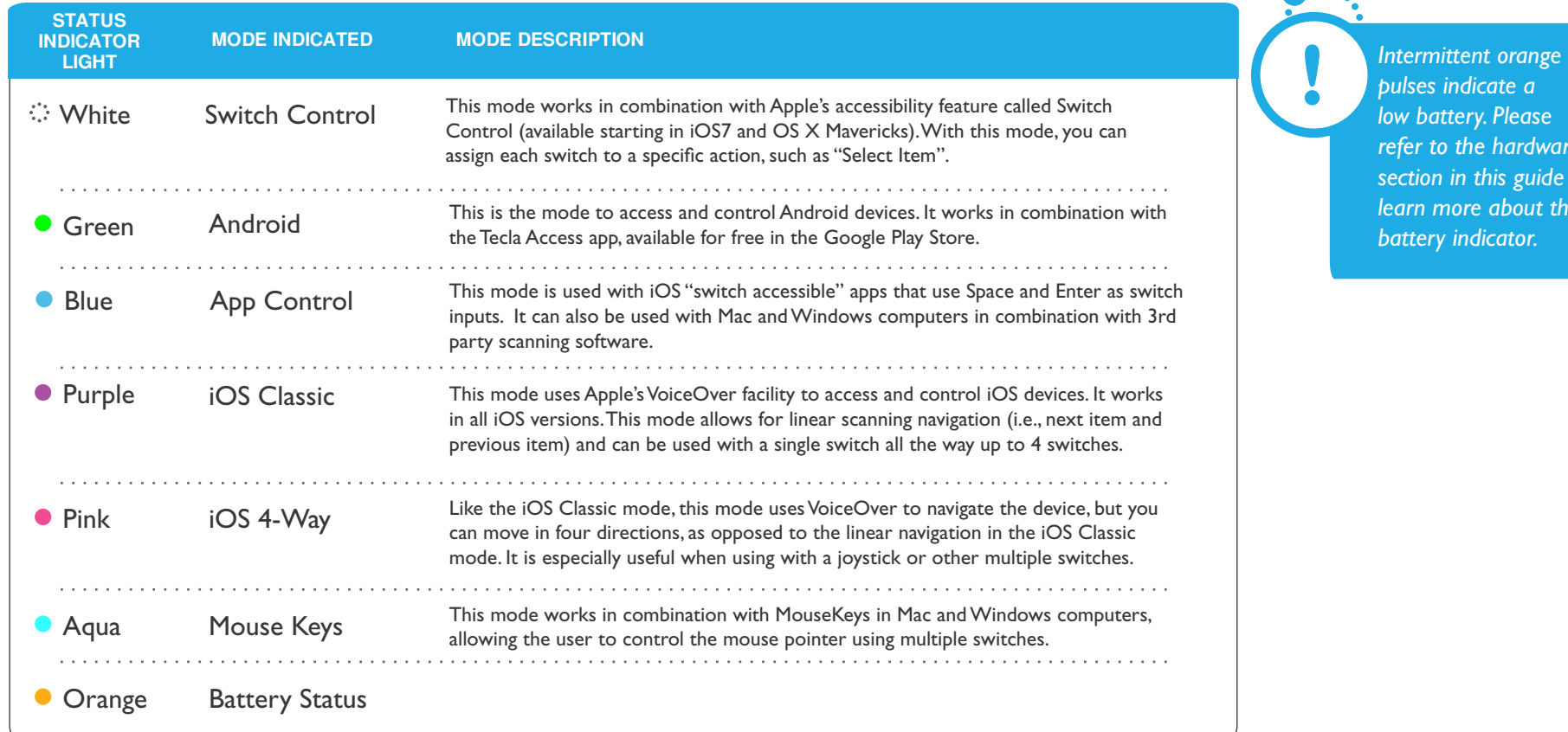

*pulses indicate a battery. Please*  $\frac{1}{2}$  *to the hardware section in this guide to <i>learn* more about the *battery indicator.*

no estable

## **Connecting the Tecla Shield DOS**

#### *Turn on the Tecla Shield DOS* **1**

Slide the On/Off switch to ON to power up the Tecla Shield; the Status Indicator Light will start to blink.

#### *Select the Tecla Shield DOS mode according the target device* 2

- Press and hold the  $-$  or  $+$  button, the status indicator light will first start blinking rapidly and then change colour indicating that has it has successfully switched to a different mode (consult the table Understanding the Status Indicator Light in the The Hardware section for additional details).
- Repeat this process until you are in the appropriate mode for your target device.

#### *Connect your Tecla Shield* 8

*the new one.*

Please proceed to the specific mode section below for detailed instructions on how to establish a connection between the Tecla Shield and your host device.

*If you are switching devices, unpair from your current device before connecting to* 

*The - and + buttons are recessed into the case to prevent accidental selection. It is easiest to select them using small pointed objects such as a 1/8" switch plug or a key.*

# **The Hardware**

**Front View**

 $\frac{1}{\mathsf{O}}$ 

 $\Omega$ 

![](_page_3_Picture_3.jpeg)

## **Understanding the Charging Indicator Light**

When the Tecla Shield is connected to a power source (USB or DC input), the charging indicator light will come on, unless the battery is already fully charged. After the battery is fully charged, the charging indicator light will go out.

## **Understanding the Status Indicator Light**

![](_page_3_Picture_117.jpeg)

### **Left Side View**

![](_page_4_Picture_2.jpeg)

*DC Power Port*<br>Use an AC adapter with 2.1mm center-positive barrel plug (9–24V) *Switch Ports (1 and 2)* to charge your Tecla Shield. (Optional)

#### *Micro USB Port*

Use a USB cable to connect the Shield to a USB port or wall adapter to charge. (USB cable included)

#### *On / Off Switch*

Turn your Shield off when not in use to conserve the battery.

## **Right Side View**

![](_page_4_Picture_10.jpeg)

The Tecla Shield has two dual switch 1/8" or 3.5mm stereo ports labelled 1 and 2.

#### *Wheelchair Port*

Provides access to up to five switch inputs through a DSub, 9-pin (also known as DB9) connector. The wheelchair port is compatible with directional controls on standard powered wheelchair Environmental Control Unit (ECU) modules, as well as other multiple switch devices such as joysticks.

**tecla shield user guide getting started** *The Hardware*

## **Bottom View**

![](_page_5_Picture_2.jpeg)

#### *Configuration Buttons (- and +)*

These buttons can be used to:

- Select a mode prior to connecting with a host device, or
- Once connected, modify (increase/decrease) the auto-scanning rate in supported modes.